# **Quick Reference**

# ISCO ACCESS DIGITAL WAY DT-24 OR DE-30

# **Quick Connect**

I span, if necessary, and entral Offic or PBX

Digital Gateway's software and IP address to the Gateway alling the Digital Software").

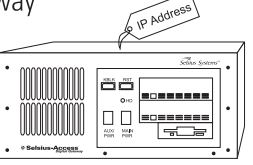

the Gateway in CallManager ition.

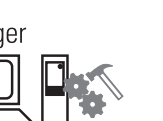

e power, trunk, and Ethernet cables.

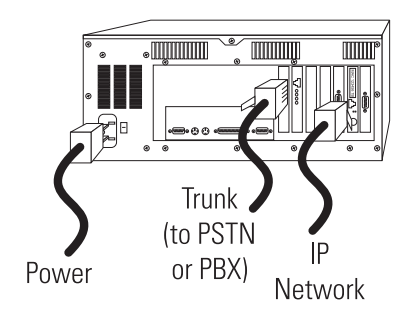

# **CISCO SYSTEMS**

# **Topology**

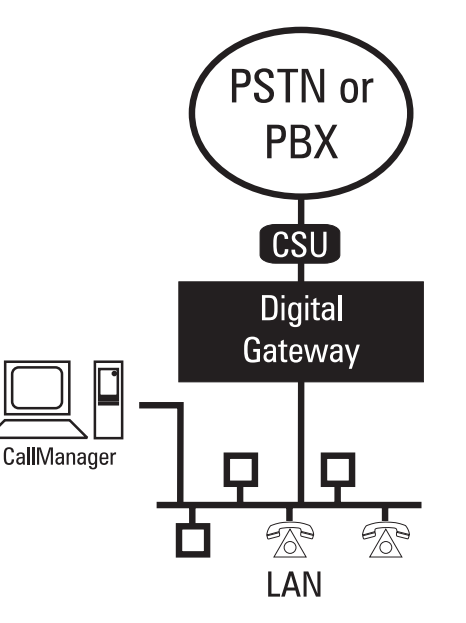

**Note:** A CSU is required if you are connecting to the PSTN or if the Gateway is more than 30 meters from a PBX.

# **Getting Help**

For detailed installation and configuration instructions, visit our Web site and view the online System Guide at:

http://www.cisco.com/documentation/ccn/v23/index.htm

Documentation is also included on the Cisco CommunicationsNetwork CD. Insert the CD and click System Guide to open the CD-ROM version of the Selsius System Guide.

# **Mounting**

You can attach the included handles to the Gate onto a 19-inch rack.

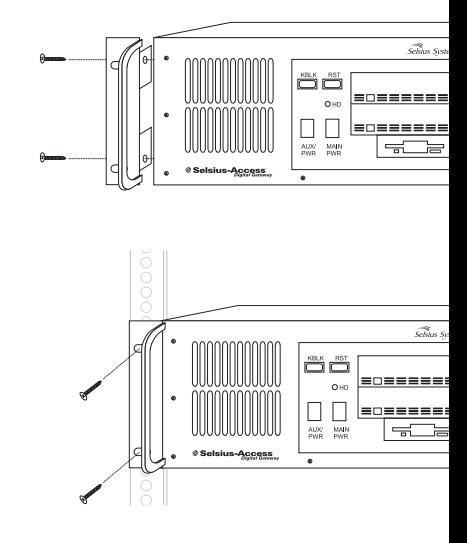

# **Cabling**

The Digital Gateway requires EIA/TIA 568-A Ca trunks and Category 3 (or higher) cabling for 10 Both cables require standard RJ-45 connectors. connectors are not supplied.

### **e Digital Gateway's Software**

re for DT-24/DE-30 involves copying necessary anager and transferring them to the

### **4/DE-30 software:**

unning DOS 6.22, Windows 95, or Windows 98, ootable floppy. For example, insert a floppy and **at /s a:** at the command prompt.

ne of the following procedures:

- sed DOS 6.22 in Step 1: on the CallManager PC, files from the folder c: $\propto$ ius\digitalaccess\makehd\disk1 to the floppy
- sed Windows 95 in Step 1: on the CallManager y the files from the folder c:\program ius\digitalaccess\makehd\win95 to the floppy
- sed Windows 98 in Step 1: on the CallManager y the files from the folder c:\program ius\digitalaccess\makehd\win98 to the floppy
- you used in Step 1, copy the file "format.com" py. Do this only after you have completed Step 2.
- ppy disk, edit the autoexec.bat file using Figure 1 mple. First, edit the subnet mask. Then, edit the IP for the DT-24/DE-30, the subnet's default nd the DNS server. Use 0.0.0.0 if an address is

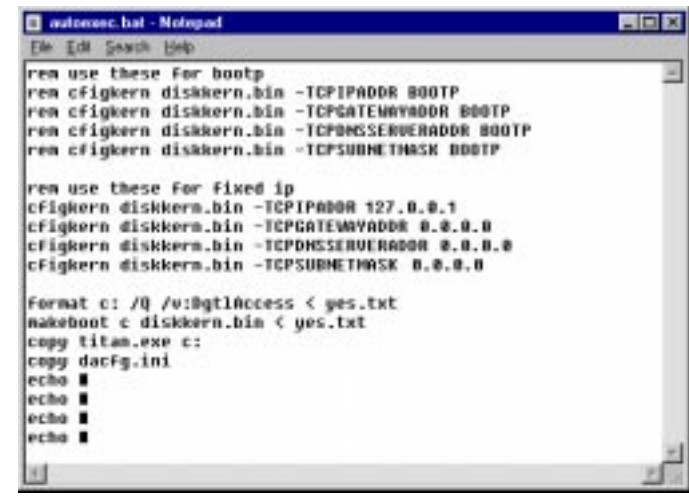

*Figure 1*

**Step 5** On the floppy disk, edit the TFTP server's IP address in the file dacfg.ini using Figure 2 as an example.

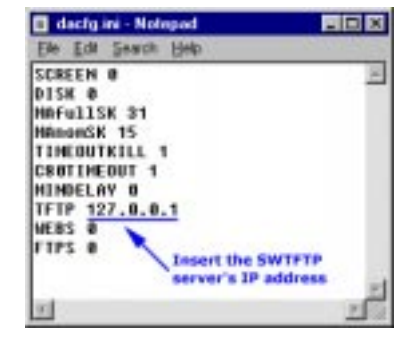

*Figure 2*

- **Step 6** Insert the disk into the floppy drive of the DT-24/DE-30 and power on the gateway. The gateway's hard drive is reformatted. This can take up to 5 minutes. A long beep signals when the process is complete. **Do not continue until disk activity is complete.**
- **Step 7** Remove the floppy and reboot the DT-24/DE-30.

### **Notice**

This device cannot be connected to the public switched telephone network (PS America.

### **Network Connection**

Cisco Digital Access requires a separately registered NT1 device for connect

### **FCC Compliance Information**

The Cisco Digital Access is in full compliance with Part 68 of the Federal Com rules and regulations. Cisco Digital Access complies with FCC Part 15, Subpa device. In all matters regarding FCC registration and requirements of Appendix Guide concerning Part 68 of the rules, the label information below is to be used equipment and the information will be provided to the telephone company if requ

- •Service Code - 6.0P
- Equipment Code XD
- •Facility Interface Code - 04DU9-1SN

Further requirements are as follows:

- If the Cisco Digital Access causes harm to the telephone network, the tel customer in advance that temporary discontinuance of service may be requ practical, the telephone company will notify the customer as soon as pos advised of the right to file a complaint with the FCC if it is believed to be
- The telephone company may make changes in its facilities, equipment, ope affect the operation of the equipment. If this happens, the telephone com in order for necessary modifications to be made to maintain uninterrupte
- If trouble is experienced with the Digital Access unit, please refer to Cisc Warranty for repair and/or warranty information. If the trouble is causing the telephone company may request that the equipment be removed from the solved.
- Connection to Party Line Service is subject to state tariffs. (Contact the st public service commission, or corporate commission for information.)
- This equipment is capable of providing users access to interstate providers use of access codes. Modifications of this equipment by call aggregators violation of the Telephone Operator Consumers Act of 1990 and Part 68 o

### **Industry Canada**

**Notice:** The Industry Canada label identifies certified equipment. This certific meets certain telecommunications network protective, operational, and safe the appropriate Terminal Equipment Technical Requirements document(s). The the equipment will operate to the user's satisfaction.

Before installing this equipment, users should ensure that it is permissible to the local Telecommunications Company. The equipment must also be installe connection. The customer should be aware that compliance with the above <sup>c</sup> dation of service in some situations.

Repairs to certified equipment should be coordinated by a representative des repairs or alterations made by the user to this equipment, or equipment malf munications company cause to request the user to disconnect the equipment

Users should ensure for their own protection that the electrical ground conne telephone lines and internal metallic water pipe system, if present, are conn may be particularly important in rural areas.

### **Corporate Headquarters**

Cisco Systems, Inc. 170 West Tasman Drive San Jose, CA 95134-1706 USAhttp://www.cisco.com

Copyright © 1999, Cisco Systems, Inc. All rights reserved. Cisco, Cisco IOS, Cisco Syst registered trademarks of Cisco Systems, Inc. in the U.S. and certain other countries. All document are the property of their respective owners.

Printed in the USA on recycled paper containing 10% postconsumer waste.

registered trademarks of Cisco Systems, Inc. in the U.S. and certain other countries. All Copyright © 1999, Cisco Systems, Inc. All rights reserved. Cisco. Cisco 1OS, Cisco Systems engistered trademarks of Cisco Systems, Inc. in the U.S. and certain other countries. All document are the property of their respe Copyright © 1999, Cisco Systems, Inc. All rights reserved. Cisco, Cisco IOS, Cisco Syst Printed in the USA on recycled paper containing 10% postconsumer waste. document are the property of their respective owners.

http://www.cisco.com

**Corporate Headquarters** Cisco Systems, Inc. 170 West Tasman Drive San Jose, CA 95134-1706 **Corporate Headquarters**<br>Cisco Systems, Inc.<br>170 West Tasman Drive<br>San Jose, CA 95134-1706<br>USA<br>UR/Www.cisco.com

npt to make such connections themselves, but should contact the appropriate<br>ectrician, as appropriate. mpt to make such connections themselves, but should contact the appropriate ectrician, as appropriate.

registered trademarks of Cisco Systems, Inc. in the U.S. and certain other countries. All Copyright © 1999, Cisco Systems, Inc. All rights reserved. Cisco, Cisco 1OS, Cisco Systemed trademarks of Cisco Systems, Inc. In the U.S. and certain other countries. All document are the property of their respective owne Copyright © 1999, Cisco Systems, Inc. All rights reserved. Cisco, Cisco IOS, Cisco Syst Printed in the USA on recycled paper containing 10% postconsumer waste.document are the property of their respective owners.

http://www.cisco.com

**Corporate Headquarters** Cisco Systems, Inc. 170 West Tasman Drive San Jose, CA 95134-1706 **Corporate Headquarters**<br>Cisco Systems, Inc.<br>170 West Tasman Drive<br>San Jose, CA 95134-1706<br>USA<br>UR/Www.cisco.com